## **Linux File system:**

CentOS 7 Filesystem Hierarchy

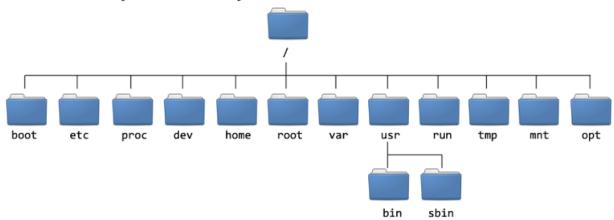

Right click on Desktop and click open interminal

## Login to Linux system and run simple commands

Check present Working Directory:

\$pwd

/home/cloudera/Desktop

Change Directory:

\$cd /home/cloudera

Clear the screen

\$clear

Change to one previous directory

\$cd ..

\$pwd

/home

```
$cd /home/cloudera/Desktop
Change to two previous directory
$cd ../..
$pwd
/home
Create, view and edit text files:
vim
touch
gedit
vim (create single file)
When the file is created it is in command mode to get into insert mode
press i, and then enter the text, to save the file get back to
command mode and press :wq!
$ vim test
  insert the text
  press esc
  :wq! ( to exit )
Create and Edit text files with vim Editor:(IN DETAIL)
Insert mode(press any one to get into insert mode):
i - Insert before cursor
I - Insert in the beginning of the line
a - Append character after the cursor
A - Append the character at the end of line
o - Add blank line below the cursor
O - Add blank line above the cursor
R - switch to replace mode
```